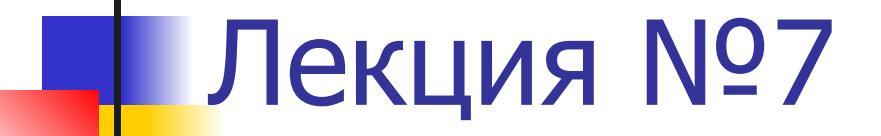

#### Часть 1. СУБД Access

#### СУБД Microsoft Access. Основные характеристики

- Microsoft Access реляционная СУБД общего назначения
- **Access работает под управлением Windows** и поддерживает свойственные этой системе методы интеграции данных и приложений (в т.ч. OLE)
- Каждая из баз данных в Access реализуется в виде *отдельного файла* с расширением .mdb
- **Каждая база данных может содержать множество** разнородных объектов и поддерживает одновременную работу нескольких пользователей

#### Типы данных

- Текстовый
- $\blacksquare$  Поле Мето
- **Числовой**
- Дата/время
- Денежный
- Счётчик
- Логический
- Поле объекта OLE
- Гиперссылка
- **!!! Мастер подстановок это не тип данных** !!!<br>...

Свойства полей БД (отличаются в зависимости от типа данных)

- Имя
- Тип
- Размер
- Формат
- Маска ввода
- Подпись (заголовок столбца таблицы)
- Значение по умолчанию
- Условие на значение
- Сообщение об ошибке
- Обязательное поле
- Пустые строки
- Индексированное поле

# Внимание!!!

• При работе с СУБД Access в прямом табличном режиме новые состояния записей сохраняются автоматически при любом переходе на другую запись

■ Нельзя «Закрыть без сохранения»!!!

### Виды объектов СУБД Access

#### **■ Таблицы**

- **■ Запросы** на поиск черпают данные из базовых таблиц и создают на их основе временную результирующую таблицу. Получается моментальный снимок, образ отобранных полей и записей
- **■ Формы**
- **■ Отчёты**
- **■ Страницы** доступа к данным
- **■ Макросы**  последовательности внутренних команд СУБД
- **■ Модули**  для ввода нестандартных возможностей обработки с помощью языка Visual Basic for Applications

Классификация средств работы в СУБД Access

- Ручные
- Автоматизированные (программымастера)
- $\blacksquare$  Автоматические для ускоренной разработки простейших объектов

#### Работа с таблицами

- Создание таблиц
- **Создание межтабличных связей**

■ Режимы конструктора, просмотра и печати

#### Работа с запросами

■ Запрос – средство получения результирующей временной таблицы по данным одной или нескольких физических таблиц

■ Конструктор, мастера, режимы просмотра и печати

## Синтаксис запроса INSERT ■ INSERT INTO table (column1, [column2, ... ]) VALUES (value1, [value2, ...]) ■ INSERT INTO table VALUES (value1, [value2, ...])

#### Синтаксис запроса SELECT

■ SELECT [DISTINCT | ALL] select\_expression,... FROM table references [WHERE condition] [GROUP BY {col\_name | formula}[,...] [HAVING where definition] ] [ORDER BY {col\_name | formula} [ASC | DESC], ...]

#### Пример запроса SELECT

- *■* Перечислите всех сотрудников компании, которые работают в ее лондонском отделении.
- SELECT staffNo, fName, IName, position FROM Staff
- WHERE EXISTS(SELECT \*
- FROM Branch b
- WHERE s.branchNo  $=$  b.branchNo AND city  $=$ 'London');

Создание новых таблиц из имеющихся данных ■ INSERT INTO конечный объект [(поле1[, поле2[, ...]])] [IN внешняя\_база\_данных] SELECT [ИСТОЧНИК.] ПОЛЕ1[, поле2[, ...] FROM выражение таблицы

Синтаксис запроса SELECT …INTO

■ SELECT [DISTINCT | ALL] select\_expression,... INTO new\_table FROM…

(далее окончание запроса SELECT по основному варианту оператора)

#### Синтаксис запроса DELETE

#### **■ DELETE** FROM table\_name [**WHERE** condition]

## Синтаксис запроса UPDATE

#### **■ UPDATE** table\_name **SET** column name = value  $\lceil$ , column name = value ... [**WHERE** condition]

Пример запроса UPDATE

#### ■ UPDATE Staff  $SET$  salary = salary $*1.05$ WHERE position = 'Manager' ;

#### Формы

- Формы средства для просмотра, ввода и модификации данных
- В формах размещают специальные элементы управления (счётчики, раскрывающиеся списки, переключатели, флажки и пр.) для автоматизации ввода
- Автоформы в столбец, ленточная, табличная
- **Кнопочные формы**

#### Отчёты

■ В отличие от форм, *отчёты* предназначены для вывода информации не на экран, а на печатающее устройство (принтер) ■ В них возможен вывод элементов оформления, характерных для печатных документов (колонтитулы, номера страниц, информация о времени создания и т.п.)

#### Страницы доступа

■ Это особый объект, служащий для обеспечения удалённого доступа к данным, содержащимся в базе через Интернет либо корпоративную сеть intranet

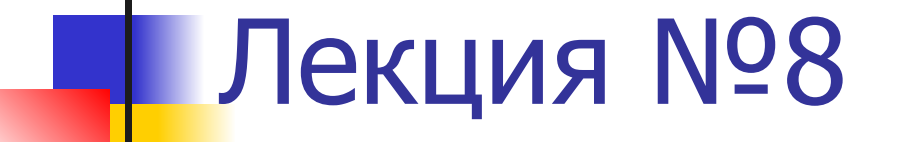

#### ǿасть 2. Обработка данных средствами электронных таблиц

#### Электронные таблицы

■ Основная особенность электронных таблиц – возможность применения формул для описания связи между ячейками

Microsoft Excel, основные понятия

- Рабочие книги
- Рабочие листы
- Строки и столбцы –> координаты ячеек
- Диапазоны ячеек !!!
- Строка формул
- Окно имён

#### Три основных типа данных в ячейках

# ■Текст ■ǿисла ■Формулы

#### Формулы

- !!! Если значение ячейки действительно **зависит** от других ячеек, всегда следует использовать формулу, даже если операцию легко можно выполнить в уме
- **Приём протягивания для распространения** формулы ячейки на группу
- **Абсолютные и относительные ссылки** (приёмы закрепления адреса ячейки при «протягивании» формулы)

## Копирование содержимого ячеек

- $\blacksquare$  Помимо традиционных способов  $\blacksquare$ метод перетаскивания (левая, правая кнопка мыши)
- Специальные методы вставки:
	- (правила вставки из буфера обмена задаются в открывающемся диалоговом окне)

#### Автоматизация ввода

- **■ Автозавершение** формирование предложения по вводу повторяющегося значения
- Автозаполнение значениями
	- Копировать и заполнить
	- Использование прогрессий
- **Автозаполнение формулами**

## Правила обновления ссылок при автозаполнении

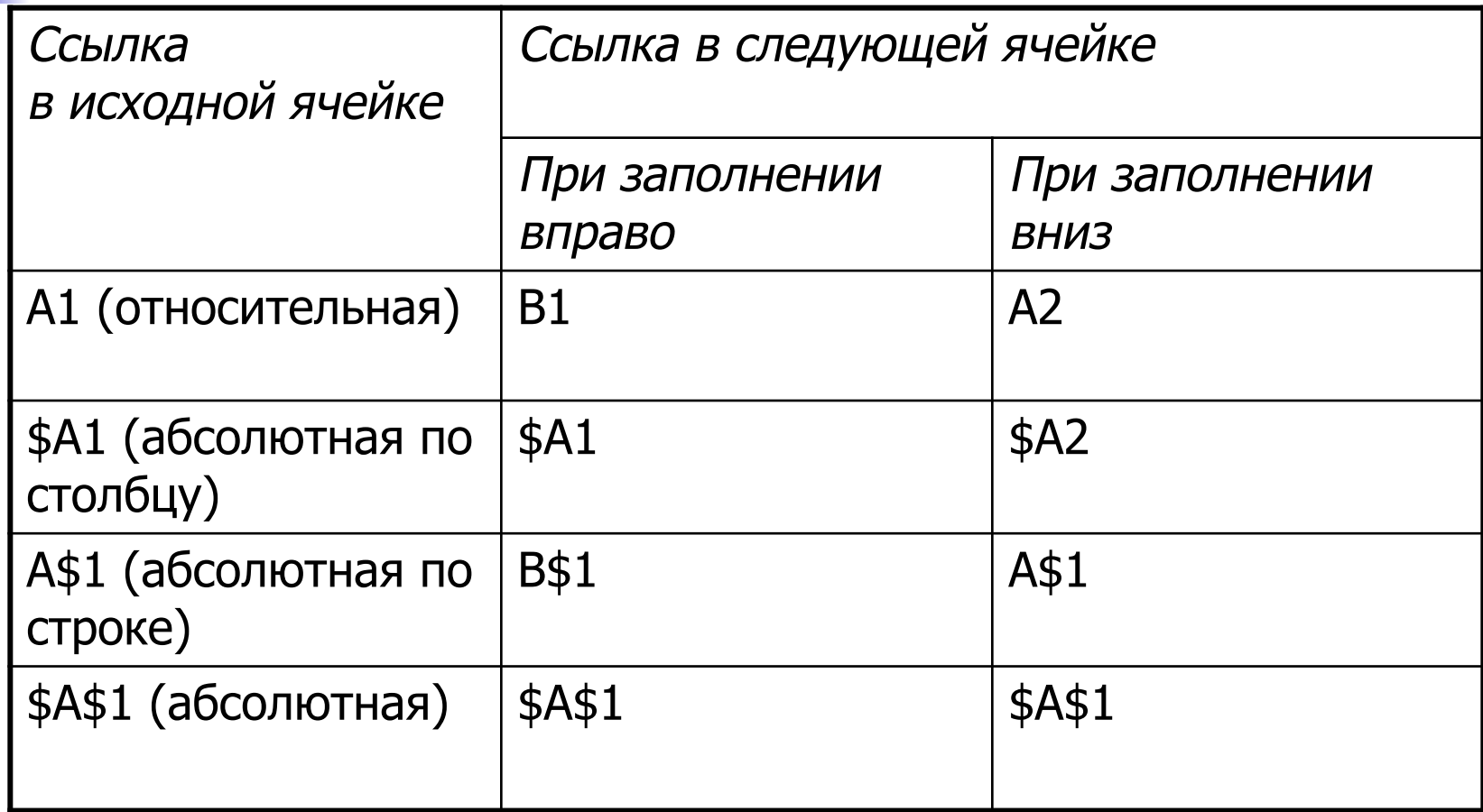

Использование стандартных функций

# ■ Возможно использование мастера

#### Вывод на печать

- Режим предварительного просмотра
- Настройка параметров:
	- Масштаб
	- Поля
	- **Выравнивание по краю и центрирование**
	- Выбор отображаемой области
- …другие
- СǿЕТ
- **СРЗНАЧ**
- ДИСП
- $-MAKC$
- $-MU$
- Функции итоговых вычислений:
- Функция СУММ и кнопка Автосумма

#### Итоговые вычисления

# $\blacksquare$  Пример использование матричных формул для решения уравнений

Использование именованных областей и формул диапазона

#### Использование надстроек

- **■ Надстройки** специальные средства, расширяющие возможности программы Excel
- Подключение и удаление –

**Сервис->Надстройки**

с помощью команды

## Основные надстройки программы **Excel**

- **■ Пакет анализа** обеспечивает дополнительные возможности анализа наборов данных
- **■ Мастер суммирования** (Conditional Sum Wizard) – автоматизирует создание списка условий для включения ячеек в сумму
- **■ Мастер подстановок**  автоматизирует создание формулы для поиска данных по названию столбца и строки
- **■ Поиск решения** для решения задач оптимизации

Построение диаграмм и графиков

- Типы диаграмм
- Выбор диапазонов данных
- Оформление диаграммы
	- Название, подписи осей
	- Отображение и маркировка осей
	- Отображение сетки линий
	- **Описание графиков**
	- Отображение подписей данных

## Графики функций

- !!! Для построения графиков функций используется тип диаграммы «Точечная» !!!
- Использование линии тренда
	- Формула функционального приближения результатов эксперимента
	- Показатель степени достоверности функционального приближения

#### Условное форматирование

- **Изменение отображения ячейки в** зависимости от её содержимого
- http://www.planetaexcel.ru/tip.php?aid  $=121$

#### Применение для решения уравнений

■ Применение графиков для задачи поиска всех решений уравнения либо для поиска решения в заданном интервале ■ Настройка диапазона отображаемых значений для оси

Применение для решения оптимизационных задач

- Шаги решения
	- **Определяем целевую функцию и** целевую ячейку
	- Определяем независимые ячейки
	- Зависимые промежуточные результаты
	- Составляем список ограничений
	- Применяем надстройку «Поиск решения»

## Продвинутый учебник по **Excel**

■ http://obuk.ru/book/54372-jeffektivnaja -rabota-dodzh-m.-stinson.html